*[ipc@optinet.h](mailto:ipc@optinet.hr)r [www.inovatori.h](http://www.inovatori.hr/)r 1 / 1* 

*Bela Nemet, dipl.ing.* 

## *ŠIROKOPOJASNA VEZA*

*Dopušteno je kopiranje i umnožavanje kompletnog þlanka bez izmjena i uklanjanja naznake autorstva i izdavaþa kao i distribucija bez naplate. Nije dopušteno korištenje i umnožavanje materijala ili njegovih dijelova uz naplatu ili u komercijalne svrhe bez ugovora s autorom.* 

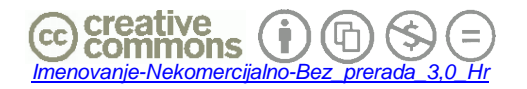

## **ŠIROKOPOJASNA VEZA**

*POJMOVNIK* 

*Brze Internetske veze prikladne za razmjenu opsežnih sadržaja (gledanja ili preuzimanja videa na primjer) omoguüila je DSL tehnologija, odnosno razvoj ADSL veze preko obiþnih telefonskih parica. Pojavom prijenosnih raþunala i raznih vrsta dlanovnika (pametnih telefona, I-pad-a i dr.) pokazala se potreba izlaska na Internet van kuüe ili ureda, odnosno potreba za mobilnim Internetom.* 

*WWAN Mobina širokopojasna veza (Wireless Wide Area Network) na novijim raþunalima i operativnim sustavima omoguüuje brzu bežiþnu internetsku vezu putem tzv. širokopojasne mreže na podruþjima na kojima je dostupna GSM ili CDMA tehnologija mobilne 2G, 2,5G i 3G telefonije. Tehnologija omoguüuje automatsko povezivanje korisnika na širokopojasnu mrežu nakon instaliranja i ispravne postave parametara u komunikacijskom programu. Takoÿer, moguü je automatski odabir alternativnog davatelja usluga, ako matiþni davatelj usluga nije dostupan.* 

*Uz neophodan hardver (podatkovnu karticu) i softver (komunikacijski program) za širokopojasnu vezu, korisnik mora biti pretplaüen na korištenje širokopojasne mobilne mreže. Za potpuno uživanje u moguünostima ove tehnologije (npr. on-line gledanje filmova bez prekida, trzanja i zastajkivanja), preporuþljivo je platiti brzu vezu sa neograniþenom koliþinom preuzetih podataka (Flat Rate) bez ograniþenja vrste pristupnih programa za povezivanje s mrežom.* 

*2G i 3G mreža su mobilne mreže razliþite tehnologije, pri þemu je 3G mreža daleko brža od 2G* 

- *Podatkovna kartica je elektroniþki sklop s komunikacijskim programom koji može biti ugraÿen kao modul u prijenosno raþunalo ili ureÿaj (smart-phone, I-pad i sl.), priljuþen na raþunalo u obliku PC-kartice, USB-modema ili ExpressCard kartice. Ugraÿena je u suvremena prijenosna raþunala i ureÿaje. Brzu vezu (3G) može uspostaviti samo podatkovna kartica koja je za to predviÿena a ta je u pravilu skuplja od kartica koje podržavaju sporije mreže*
- *SIM-kartica Pretplatniþki modul identiteta (Subscriber Identity Module) mala izmjenjiva kartica koja þuva podatke o identitetu pretplatnika i sigurnosne informacije za pristup raþunala ili mobitela širokopojasnoj mreži. Neki bežiþni modemi imaju fiksne SIM kartice koje nisu vidljive i ne mogu se mijenjati ili ukloniti.*
- *APN Access Point Name Ime pristupne toþke niz alfanumeriþkih znakova (pristupna kombinacija) koju korisniku daje davatelj mobilne usluge za pristup širokopojasnoj mreži. Kombinacija može sadržavati i informaciju o vrsti usluge na koju se korisnik pretplatio.*
- *Roaming je veza korisnika iz podruþja izvan dosega davatelja mobilnih usluga (npr. izvan države korisnika), koju davatelj ostvaruje putem partnerske mreže, u pravilu uz poveüanu tarifu.*
- *Naþin prikljuþenja Uz razne vrste pametnih telefona i dlanovnika, koji imaju ugraÿen potreban hardver i softver, þest je naþin pristupa prijenosnih raþunala mobilnoj širokopojasnoj mreži pomoüu podatkovne kartice u obliku USB-modema, koji sliþi na memory-stik. Novija prijenosna raþunala imat üe instaliran Windows 7 ili noviji, na kojima je prikljuþenje takoÿer jednostavno. Utaknemo USB-modem u slobodan USB-prikljuþak, pa üe Windows 7 automatski potražiti programe uz pomoü Windows-Update funkcije, odnosno skinuti ih sa*

*Interneta. Podrazumijeva se da je prijenosnik za to vrijeme na bilo koji naþin prikljuþen na Internet (npr. preko fiksne telefonske linije, odnosno ADSL veze). U protivnom, za instalaciju potrebnog komunikacijskog softvera koristit üemo instalacijski disk dobiven uz USB modem, ili üe instalaciju trebati skinuti sa Interneta i instalirati na stolno raþunalo s kojim üe npr. smartphone razmjenjivati podqatke. Jednostavnije instalacije mogu biti sadržane u memorijskom read-only dijelu USB modema, koji redovito služi i kao izmjenjiva memorija (memory stik) od nekoliko GB. Detaljnije upute za aktiviranje SIM-kartice i instalaciju podatkovne kartice isporuþuju se uz ureÿaj i nisu komplicirane. Nakon aktiviranja SIM kartice i instalacije softvera (progam üe tražiti vaše korisniþko ime, lozinku i pristupnu kombinaciju na širokopojasnu mrežu), pokrenut üe se automatsko prikljuþenje na širokopojasnu mrežu. Program üe od korisnika pri svakom prikljuþenju zatražiti upis PIN-a SIM kartice, dobivenog uz nju, koga možete izmijeniti prema uputi uz SIM karticu. Nakon prihvata lozinke, veza se automatski uspostavlja (osim ako je iz nekog razloga mreža nedostupna).* 

*Pojedine geografske zone, pa i gradska podruþja naime mogu biti slabo pokrivena odabranom mobilnom mrežom, pa se u tom sluþaju veza neüe moüi uwpostaviti, ilii üe biti vrlo spora. Zbog toga davatelji usuga u pravilu omoguüuju otkazivanje ugovora bez naknade u roku od osam dana od ugovaranja usluge, pa je važno da korisnik u tih osam dana provjeri da li je pristup mreži zadovoljavajuüi za njegove potrebe na lokacijama na kojima namjerava najþešüe koristiti mobilni pristup.* 

*Ako niste ugovorili ili trenutno nije moguüe dosegnuti bržu G3 mrežu, ali sporija G2 mreža funkcionira, valja štediti na koliþini preuzetih podataka, kako komunikacija ne bi neupotrebljivo dugo trajala. u tom cilju u postavama treba:* 

- x *u programu za elektronsku poštu ukljuþiti skidanje samo zaglavlja e-mailova, pa nakon informacije o tome koji su mailovi prispjeli, otvorit üemo samo one koji nas zanimaju.*
- x *U Internet pregledniku iskljuþiti preuzimanje slika-fotografija i videa, pa preuzimati samo tekstualne sadržaje*
- x *U Windows-u (Windows Update) iskljuþite automatsko ažuriranje, odnosno u promijeni postavke > važna ažuriranja koristite opciju Provjeri ima li ažuriranja, ali sam üu odabrati hoüu li ih preuzeti i instalirati > U redu. Ali ne zaboravite redovno ažurirati Windowse kada ste u dosegu brže (npr. ADSL) veze*

## *LAN ili mobilna mreža ?*

*Vlasnici stolnog raþunala bit üe u pravilu prikljuþeni na ADSL mrežu putem fiksnih telefonskih parica, odnosno putem lokane tzv. LAN mreže (Local Analog Network). Takoÿer, obiþno üe pokretni ureÿaj (lap-top ili dlanovnik) biti žiþno ili bežiþno umrežen sa routerom stolnog raþunala, radi razmjene podataka, sigurnosnih kopija i dr. U tom sluþaju vjerojatno üete kod kuüe i mobilni ureÿaj vezati na Internet preko LAN-a, odnosno ADSL veze, a mobilnu vezu üete koristiti van kuüe. U takvom sluþaju u postavama širokopojasne veze možete odabrati opcije* 

*Klik na ikonu za veze ) - otvara okvir s pregledom dostupnih veza (tab "povezivanje s mrežom") Uputa se odnosi na prijenosnik sa W7). Desni klik na širokopojasnu vezu > Svojstva > Profil pretpostavljeni naþin automatskog povezivanja ostavite kako je predložen: Povezuj se automatski osim pri prebacivanju iz mreže u mrežu i stavite kvaþicu na automatski se poveži samo ako nije dostupna nijedna alternativna internetska veza.* 

*U tom sluþaju, prijenosnik üe se kod kuüe povezivati (žiþno ili bežiþno) na ADSL telefonsku vezu preko LAN interne mreže, a van dosega ADSL veze, tj. "na terenu" vezat üe se na širokopojasnu mrežu. Na kraju, ne oþekujte þuda od mobilnog Interneta. Za sada videa možete pratiti samo u formatima namijenjenim malim ekranima, osobito kod nas, gdje je prosjeþna brzina veza gotovo upola manja od prosjeka u razvijenom svijetu. No razvoj tehnologije se nastavlja vrlo brzo.*